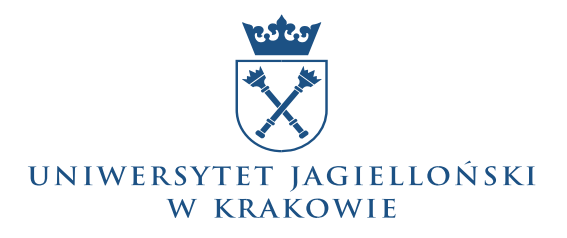

### <sup>1</sup> **Procedury Zarządzania Tożsamością w UJ na potrzeby udziału w Federacji PIONIER.Id**

Konto upoważniające do logowania w usługach zewnętrznych jest indywidualnym kontem użytkownika systemów komputerowych UJ i podlega zasadom zawartym w regulaminach użytkowania usług IT w UJ. Konto użytkownika służy uwierzytelnieniu we wszystkich usługach wewnętrznych UJ i przy dostępie do eduroam.

#### Konto jest zakładane na następujących zasadach:

#### **PRACOWNICY UJ**

- 1. Konto, w stanie nieaktywnym, zakładane jest automatycznie na podstawie danych w systemie kadrowym UJ. Ważność konta wyznacza okres trwania umowy o pracę.
- 2. Po dane do logowania do maila należy zgłaszać się do swojego przełożonego, a w przypadku problemów prosimy o kontakt telefoniczny pod numerem 12 663 50 70.
- 3. Resetowanie hasła jest możliwe w ww. punktach lub też może być dokonane samodzielnie z wykorzystaniem kodu SMS, o ile użytkownik zdefiniował uprzednio kontaktowy nr telefonu.

### **Pracownicy UJ powracający do pracy po przerwie krótszej niż 180 dni**

- 1. Konto aktywowane jest automatycznie w dniu rozpoczęcia nowej umowy.
- 2. Logowanie możliwe jest przy użyciu danych dostępowych wykorzystywanych w czasie trwania poprzedniej umowy o pracę.

#### **STUDENCI**

- 1. Konto, w stanie nieaktywnym, zakładane jest automatycznie na podstawie danych w systemie USOS. Dostęp do usług ( z wyłączeniem systemu USOSWeb) wygasa automatycznie 4 miesiące po dacie obrony pracy. W przypadku skreślenia z listy studiujących, dostęp do usług (z wyłączeniem USOSWeb) ustaje w dniu następnym po zaewidencjonowaniu skreślenia.
- 2. Aktywacji konta student dokonuje z poziomu systemu USOSWeb.

# W okresie 4 miesięcy od obrony pracy student/doktorant może przenieść swoje konto do domeny przeznaczonej dla absolwentów.

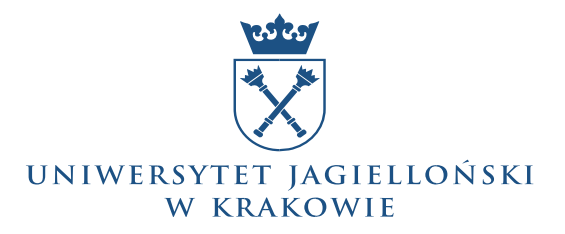

### **ABSOLWENCI**

1. Absolwenci mają możliwość bezterminiowego użytkowania konta, jednak zakres dostępnych usług ograniczony jest jedynie do poczty elektronicznej w domenie @alumni.uj.edu.pl oraz do USOSWeb.

# **GOŚCIE**

- 1. Konto gościa może zostać założone na wniosek pracownika UJ, który staje się tzw. sponsorem konta. Wniosek elektroniczny dostępny jest pod adresem: Formularze - Pomoc informatyczna - [Centrum Informatyki \(uj.edu.pl\)](https://pomocit.uj.edu.pl/formularze)
- 2. Konto gościa zakładane jest na określny czas. Dane dostępowe do konta przekazywane są do sponsora konta.
- 3. Zakres usług dostępnych dla konta gościa jest ograniczony w stosunku do kont pracowników i studentów

### **KONTA FUNKCYJNE**

- 1. Konto gościa może zostać założone na wniosek pracownika UJ, który staje się tzw. sponsorem konta. Wniosek elektroniczny dostępny jest pod adresem: Formularze - Pomoc informatyczna - [Centrum Informatyki \(uj.edu.pl\)](https://pomocit.uj.edu.pl/formularze)
- 2. Konto gościa zakładane jest na określny czas. Dane dostępowe do konta przekazywane są do sponsora konta.
- 3. Zakres usług dostępnych dla konta gościa jest ograniczony w stosunku do kont pracowników i studentów

#### **RESETOWANIE HASŁA**

Resetowanie hasła jest możliwe w punktach dokonujących aktywacji kont pracowniczych lub też może być dokonane samodzielnie z wykorzystaniem kodu SMS, o ile użytkownik zdefiniował uprzednio kontaktowy nr telefonu.

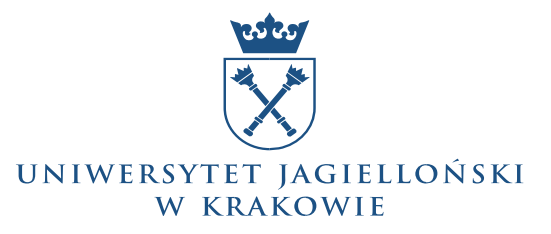

# **Powiązane dokumenty**

Więcej nt. zarządzania tożsamością w systemach informatycznych UJ - Zarządzanie tożsamością i dostępem do usług - [Dział Infrastruktury Sieciowej Uniwersytetu Jagiellońskiego](https://dis.uj.edu.pl/uslugi-it/zarzadzanie-tozsamoscia)

Regulamin poczty elektronicznej UJ - [Regulamin \(uj.edu.pl\)](https://it.uj.edu.pl/documents/147060617/147830318/Regulamin+Centralnej+Poczty+Elektronicznej/e1c6e7da-3c98-479f-831f-e374aacfe266)

Regulamin usług Office 365 - [Regulamin \(uj.edu.pl\)](https://pomocit.uj.edu.pl/documents/26417839/ad224526-58a3-45b7-b7ab-367a95d81153)

Regulamin korzystania z zewnętrznych usług sieciowych dostępnych poprzez Centralny Punkt Logowania - [Regulamin \(uj.edu.pl\)](https://it.uj.edu.pl/documents/147060617/147830318/ulamin+korzystania+z+zewn%C4%99trznych+us%C5%82ug+sieciowych++dost%C4%99pnych+poprzez+Centralny+Punkt+Logowania/4c785149-866f-45a9-8ab0-9688a6fba39e)